## 重新学习(重修)报名操作方法

请各位同学务必认真阅读每学期《关于××学期重新学习(重修) 有关工作的通知》,并在规定时间内完成重新学习的报名和缴费。因 本人原因导致报名失败,教务处不再接受补报名。

重新学习(系统叫重修)报名,分为三种情况:跟班重修、重修 报名(组班)、手工补报名(至学院教务老师处手工办理)。

报名方法:学生登录教务系统(http://tdjw.ntu.edu.cn)后点 【报名申请】-【重修报名】

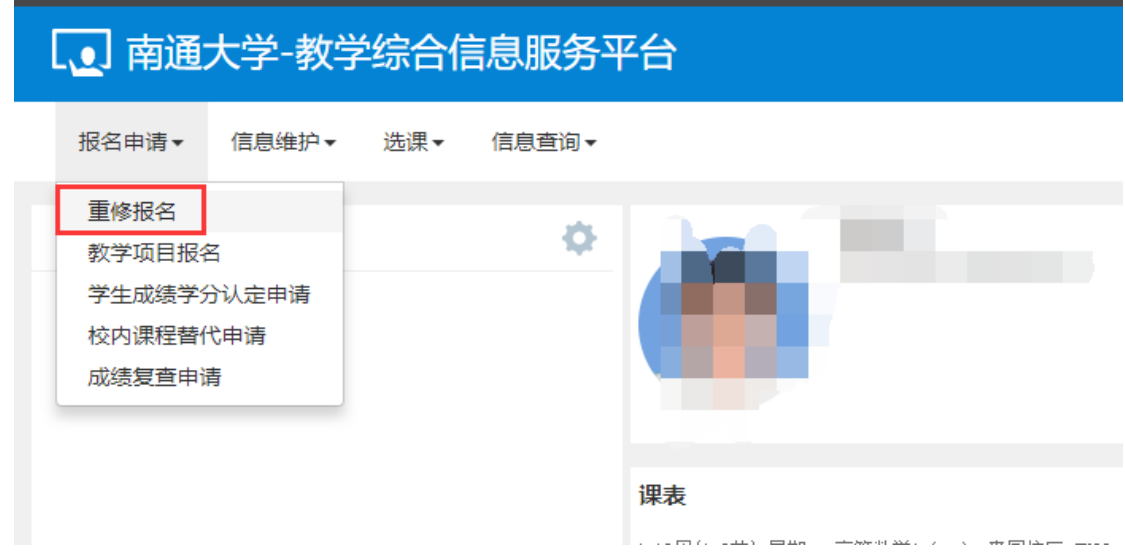

一、跟班重修

学生已修读过且本学期在学生所在校区有班级开课的课程(以课 程号作为判断依据),学生可以申请报名。点击【查询】按钮,等待 系统查询跟班重修数据。

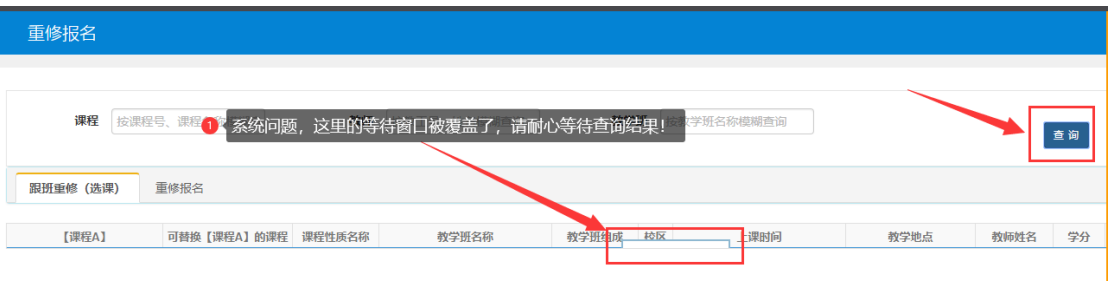

点击【跟班重修(选课)】选项卡,找到自己不冲突的班级,

## 点击【选课】

| 重修报名         |              |                |                     |          |                                                               |                       |      |                |        |                  |      |    | ٠  |
|--------------|--------------|----------------|---------------------|----------|---------------------------------------------------------------|-----------------------|------|----------------|--------|------------------|------|----|----|
| 课程           | 按课程号、课程名称模糊查 |                | 教师 按数工号 姓名模糊查询      |          |                                                               | <b>教学班</b> 按教学班名称模糊查询 |      |                |        |                  |      | 查询 |    |
| 銀班重帷 (选课)    | 重修报名         |                |                     |          |                                                               |                       |      |                |        |                  |      |    | 重修 |
| [课程A]        |              | 可替换【课程/ 课程性质名称 | 教学班名称               | 教学班组队 校区 | 上课时间                                                          | 教学地点                  | 教師姓名 | 学分             | 容量:    | 已选人数             | 剩余容量 | 操作 | 报  |
| [恋等数学B (一) ] |              | 必接             |                     |          | 高等数学B (-) -000 高191:高 競运( 星期--第8-9节{4-18周) JX03-106;JX08- 袁邢华 |                       |      | $\overline{4}$ | 162    | 150              | 12   | 选课 | 名信 |
|              |              | 必修             |                     |          | 高等数学B (—) -000 纺191纺 蔷薇仁星期二第1-2节(4-18周) JX08-206;JX08- 蒋巧云    |                       |      | $-4$           | 160    | 92               | 68   | 选课 | 息  |
|              |              | 必续             |                     |          | 高等数学B (一) -001 非织造15 窗面4 星期一第6-7节(4-18周) JX08-104;JX08- 蒋巧云   |                       |      | $-4$           | 160    | 124              | 36   | 选课 |    |
|              |              | 必修             |                     |          | 商等数学B (一) -001 经191;经 窗园(星期一第4-5节(4-18周) JX08-202;JX08- 蒋巧云   |                       |      | $\overline{4}$ | 160    | 93               |      | 选课 |    |
|              |              | 必修             |                     |          | 高等数学B (一) -001 应化191 競団( 星期一第1-2节(4-18周) JX08-101;JX08-1 周美玲  |                       |      | $\sim$         | 163    | 100 <sub>o</sub> | 63   | 选课 |    |
|              |              | 必修             |                     |          | 高等数学B (一) -001 化师191 窗园1 星期一第4-5节(4-18周) JX08-102;JX08- 张庆亮   |                       |      | $\sim$         | $111-$ | 90               | 21   | 选课 |    |
|              |              | 必修             | 计算机语言和算法实践 行改181 窗面 |          |                                                               |                       | 杨爱琴  | $\overline{1}$ | 175    | 59               | 116  | 选课 |    |
|              |              | 必接             | 计算机语言和算法实践 生物技术 簡固  |          |                                                               |                       | 魏晓宁  | $\overline{1}$ | 249    | 79               | 170  | 选课 |    |
|              |              | 必修             | 计算机语言和算法实践 海洋技术 窗面! |          |                                                               |                       | 张洁   | $\mathbf{1}$   | 153    | 36               | 117  | 选课 |    |
|              |              | 4588           | 计算机语言和算法实践 交通工程 窗面  |          |                                                               |                       | 徐剑   | $\mathbf{1}$   | 177    | 55               | 122  | 选课 |    |

【选课】变成【退选】表示报名成功

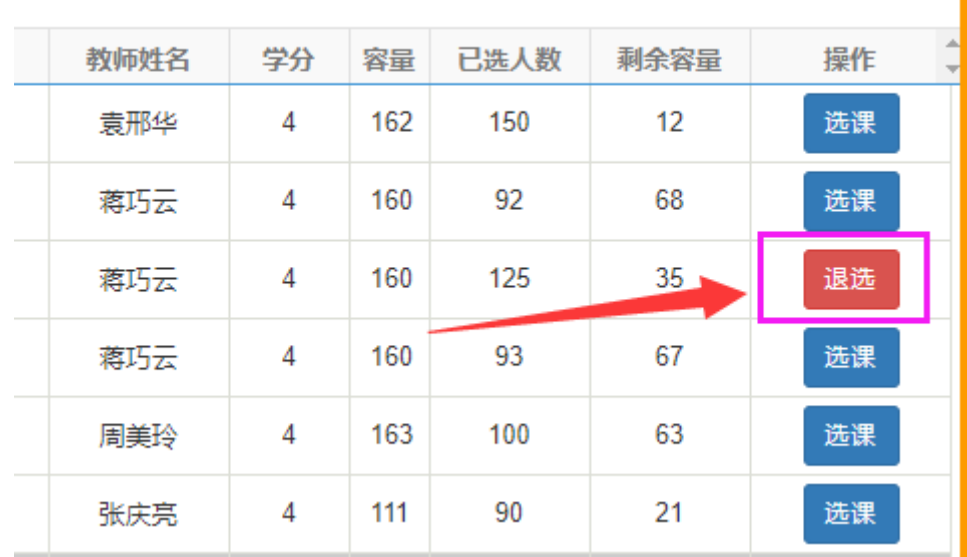

点击右侧橘色导航栏,可以查询自己已报课程情况

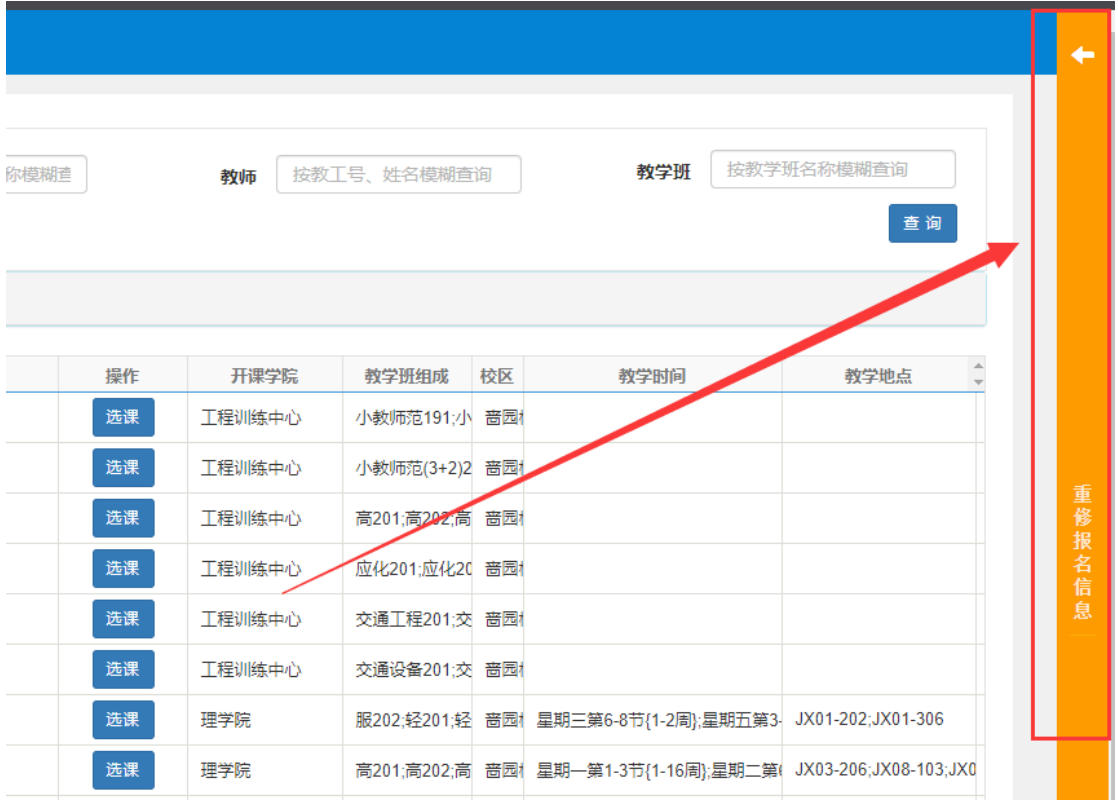

## 并可在该界面进行【退课】操作

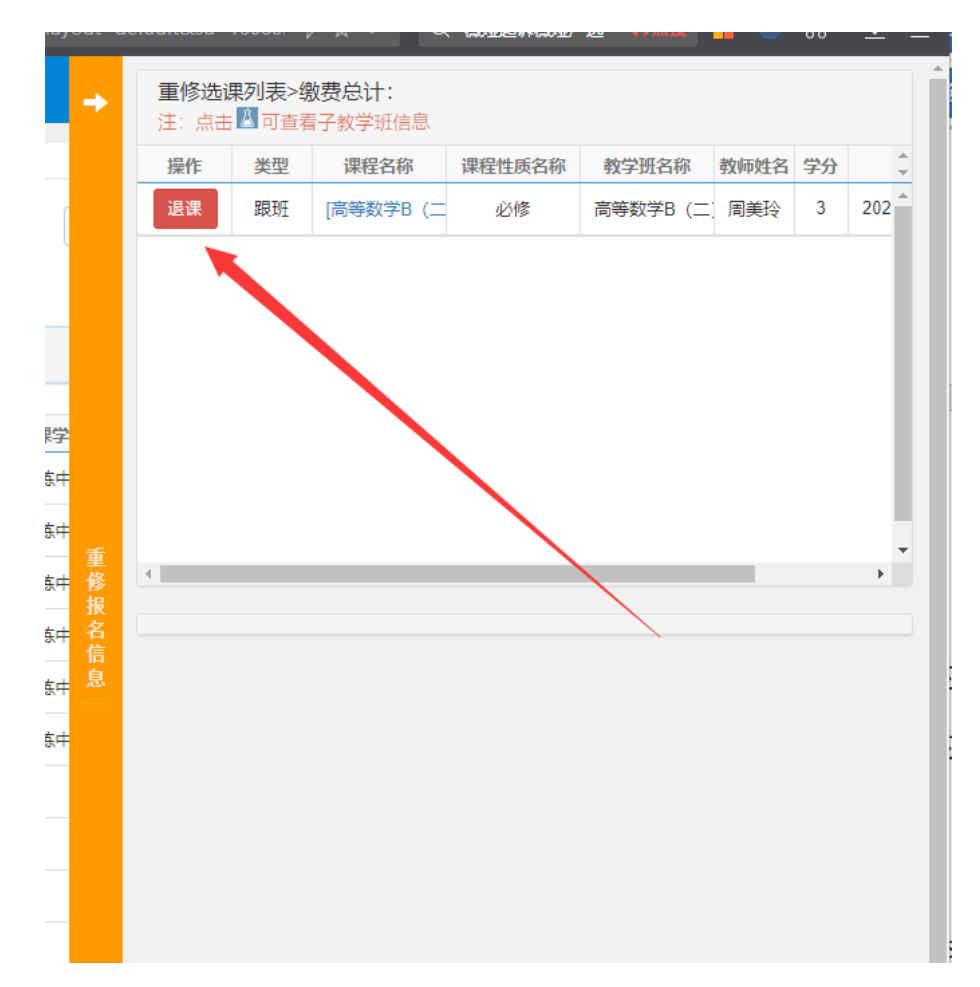

二、重修报名(组班)

学生已修读但本学期没有开课的课程(以课程号作为判断依据), 直接点击【重修报名】选项卡,接下来的操作方法同跟班重修。

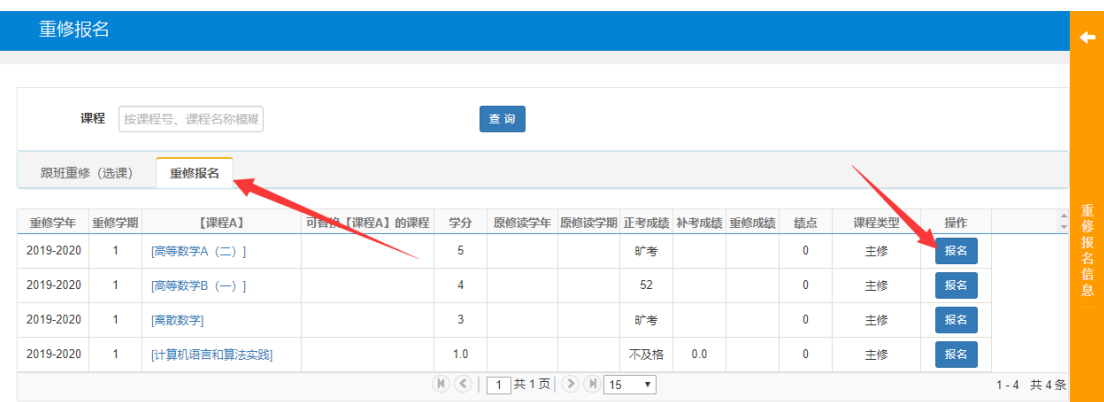

三、手工补报名(至学院教务老师处手工办理)

如果通过上述一、二方法还无法报名的课程,请联系本学院教务 老师,填写重新学习报名申请表,按学校规定经相关部门审批后,直 接在学院教务老师处手工办理。常见情况如下:

1. 非毕业班学生因特殊原因需要修读已考核通过的课程;

2. 因学籍异动或教学计划调整等原因,无法报名的课程;

3. 其他特殊情况。

四、重修缴费

报名完成以后,根据每学期《关于××学期重新学习(重修)有 关工作的通知》里规定的时间段,学生本人登录"南通大学校园统一 支付平台"(http://fee.ntu.edu.cn/, 用户名: 填写学号; 密码: 初始密码为身份证后 6 位)缴费。登录后,点击上部导航"其他费用" 进行重修缴费。支付成功后才算报名成功,一旦缴费成功就不允许退 选。

五、重修查询

1.重修报名界面,点击上角(右侧橙色导航条)->【重修报名信 息】,缴费总计界面就是已报课程列表

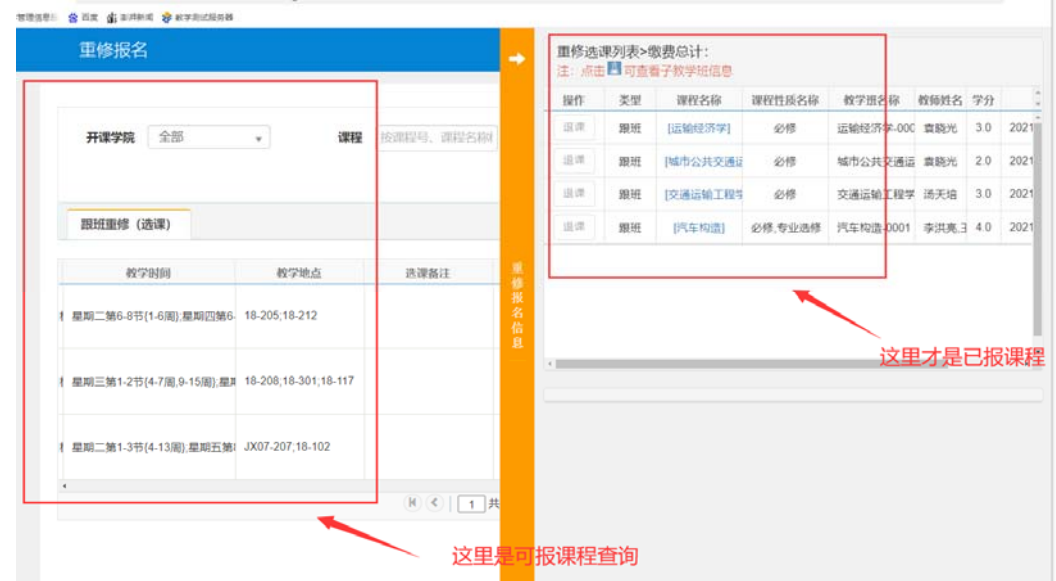

2. 信息查询-选课名单查询-筛选"是否重修"

> C LI V nttp://tajw.ntu.eau.cn/jwgixt/xtgi/index\_initivienu.ntml "管理信息服 **感** 百度 ぼ 澎湃新闻 → 教学测试服务器 [ ] 南通大学-教学综合信息服务平台 报名申请▼ 信息维护▼ 选课▼ 信息查询▼ 教学评价-查询个人信息 其 o 我的应用 学籍预警查询 土木工程 班级课表打印  $(3+2)201$ 学生课表查询 查询空闲教室 选课名单查询 学生监护 人信息采 学生成绩查询 隼 考试信息查询 重修指导查询 学业预警处理查询 造-啬园校 学生证书打印 学生学业情况查询 造-啬园校 教学执行计划查看 4-13) 前(8-97)-生期五-运输经济学-啬园

## 选课名单查询

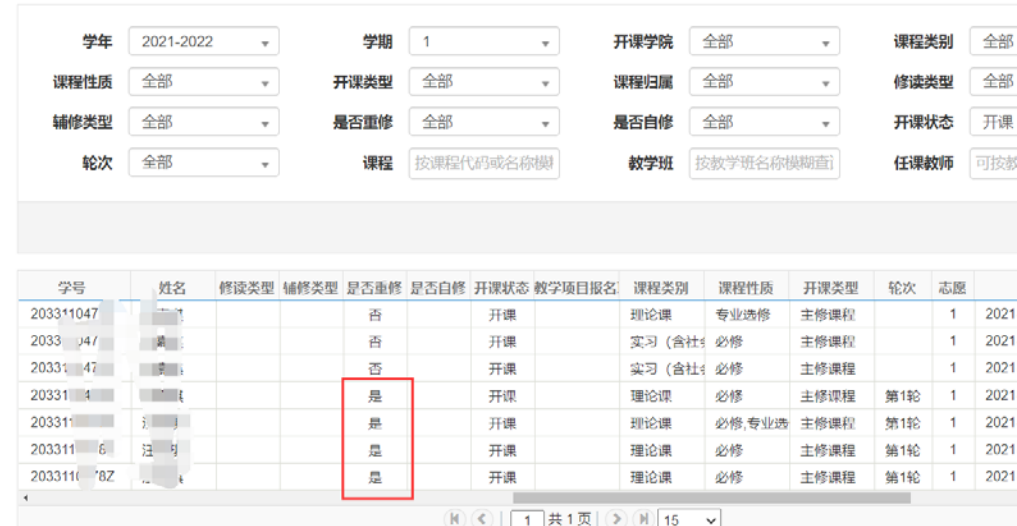